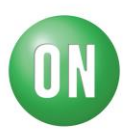

# **Test Procedure for the NCV7381AGEVK Evaluation Board**

## **Required Equipment**

- Dual channel Oscilloscope
- Bench Power Supply
- Voltmeter
- Two NCV7381A0V2GEVB Evaluation Boards
- Two 12 V power supply adapters
- Two FlexRay bus cable assemblies

#### **Test procedure Step1:**

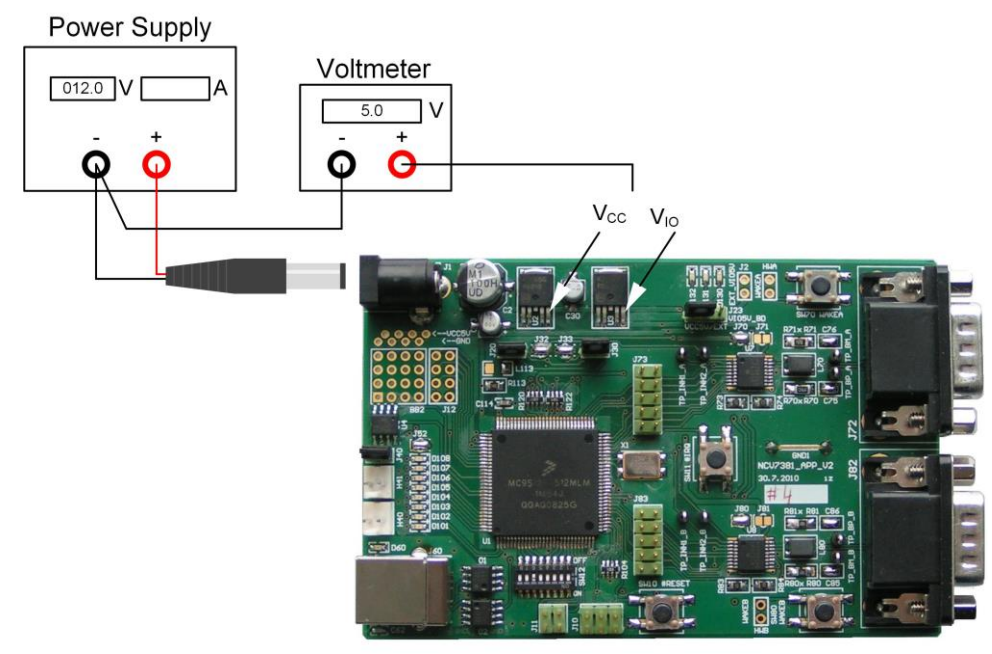

- 1. Set the boards to default configuration according to [Jumpers and Default Configuration](#page-2-0) section.
- 2. Connect the setup as shown above.
- 3. Apply an input voltage,  $V_{BAT} = 12$  V
- 4. Check  $I_{IN}$ , V<sub>CC</sub> and V<sub>IO</sub>

#### **Table 1. Desired Results**

 $I_{IN}$  = 100 mA to 130 mA  $V_{CC}$  = 4.9 V to 5.1 V

9/27/2018 1 www.onsemi.com

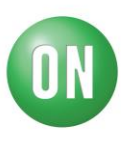

 $V_{IO} = 4.9 V$  to 5.1 V

## **Test procedure Step2:**

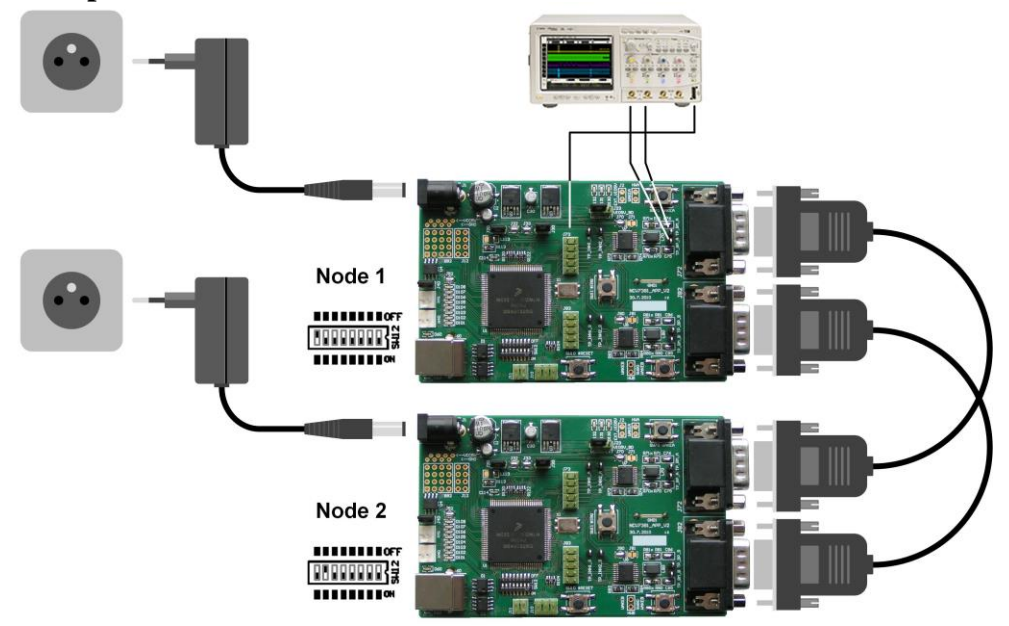

- 1. Connect two boards according to figure above.
- 2. Set a different board address on each board. One of the boards must be set with address 1 and is considered as Master Board. Node address is configurable by address switch (SW12).
- 3. Connect an oscilloscope to BP and BM test-points (Channel A or B).
- 4. After the power supply is applied, FlexRay communication should be automatically initialized, what should be signaled by blinking LED1 on both nodes. Communication on FlexRay bus should be visible on oscilloscope (BP and BM test-points).
- 5. Press and hold SW11 (#IRQ) on Node 1 for more than 5 seconds. Both nodes should be switched to SLEEP mode. FlexRay communication is stopped and voltage regulators  $V_{cc}$  and  $V_{10}$  are disabled.
- 6. Press one of the Local Wakeup buttons (SW70, SW80) on any node. Both nodes should be woken up and the FlexRay communication should be restarted.

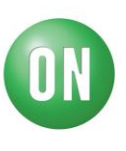

#### <span id="page-2-0"></span>**Jumpers and Default Configuration**

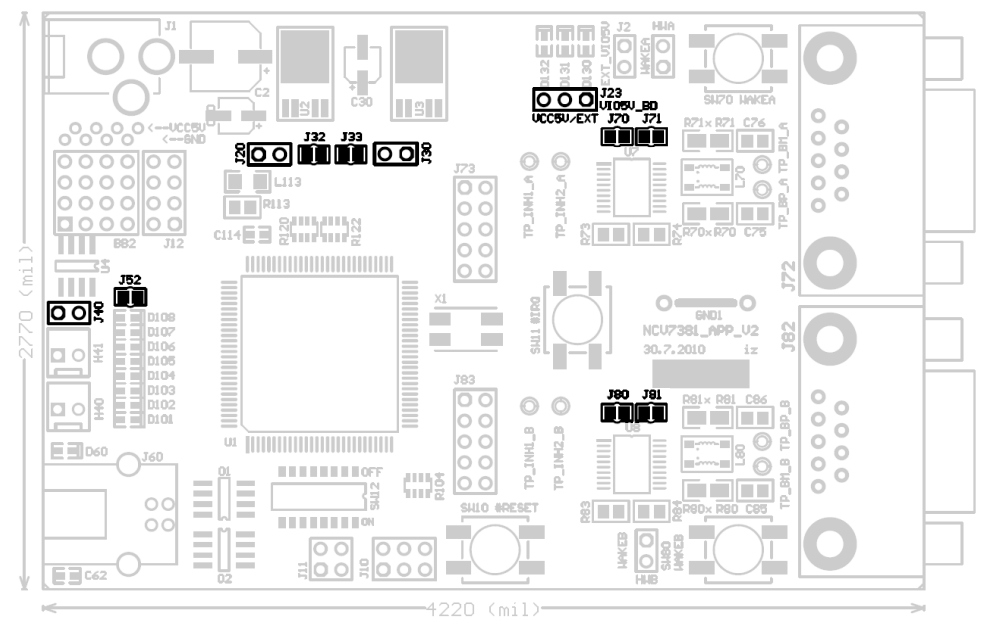

**Figure 1. Jumpers and Soldering Straps**

#### **Table 2. 2-PIN JUMPER**

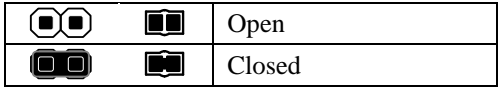

#### **Table 3. 3-PIN JUMPER**

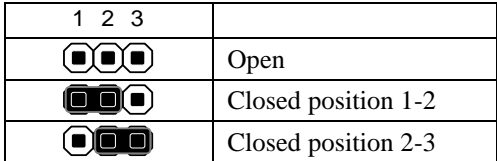

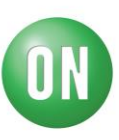

# **Table 4. JUMPER CONFIGURATION**

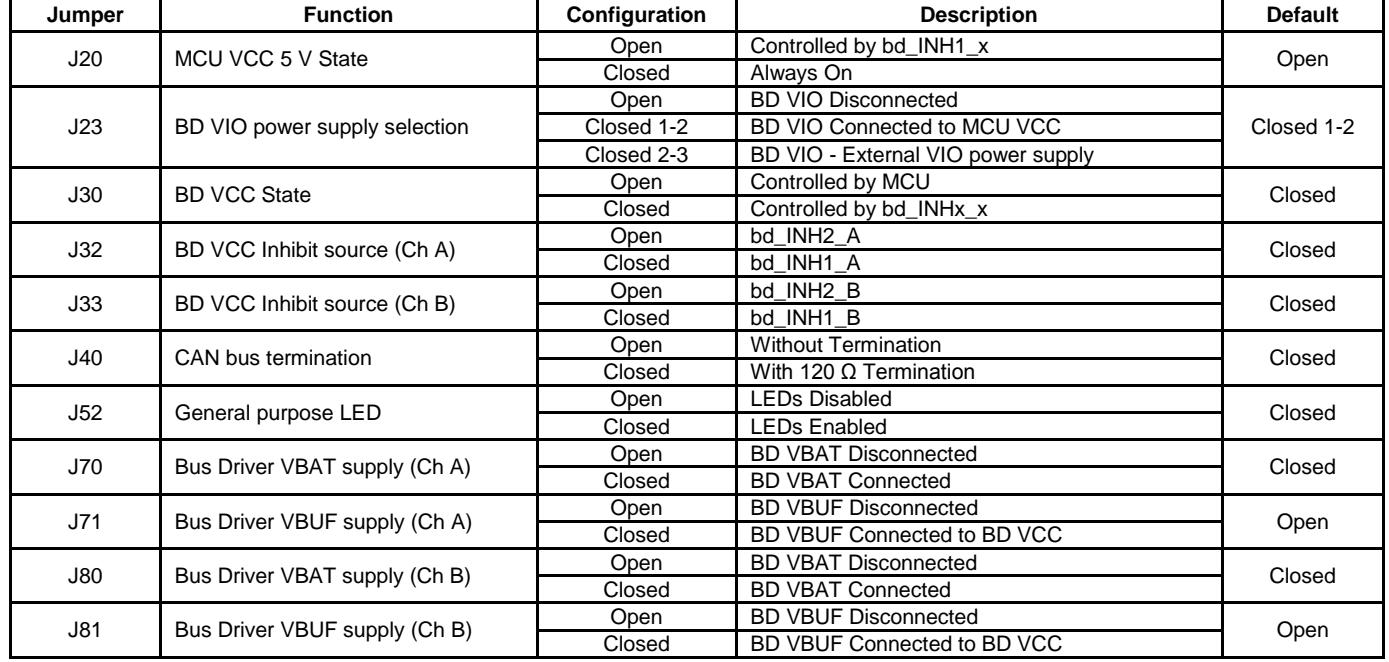